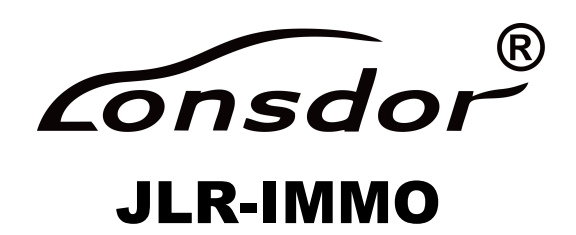

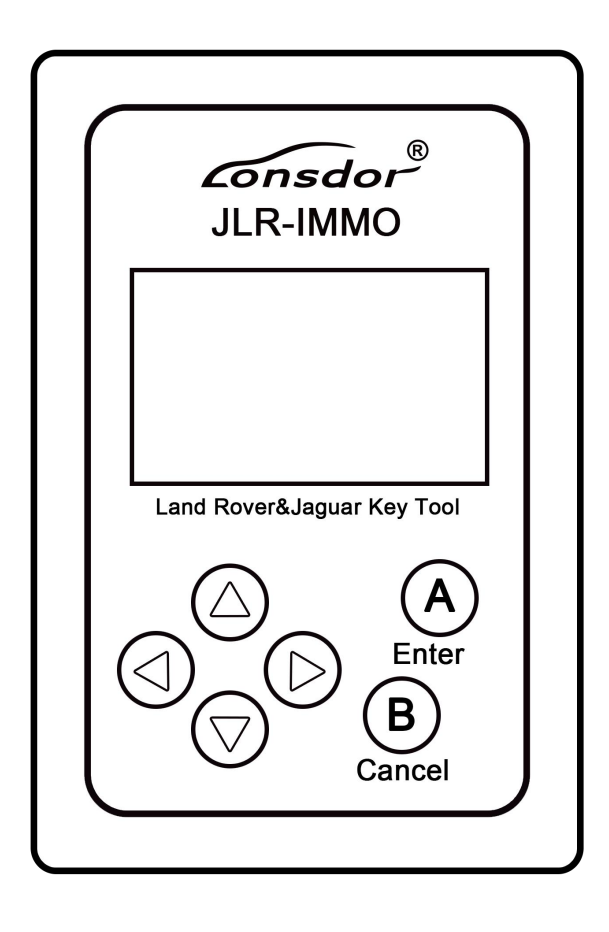

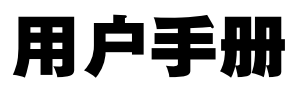

**User Manual**

Consdor

## 产品说明书

### 一、产品概述

JLR-IMMO 是深圳市领世达科技有限公司推出的捷豹路虎专用防盗匹配设备,支 持市面上 95%以上捷豹路虎车型的钥匙匹配(老款捷豹 VPW 协议不支持),特色功 能是支持新款(2016 年后)捷豹路虎 OBD 匹配,支持的 KVM 盒 50 多种软件版本, 大部分 KVM 盒可以支持免拆匹配。

#### 二、注册激活

1. 进入网站: http://u.lonsdor.com/ilrimmo/login。 ①登录:已绑定过领世达产品的用户,直接输入账号、密码、验证码登录;未绑 定过领世达产品的用户,点击【注册】,按照提示信息完成注册后再登录。 ②绑定设备:账户登录成功后,查看设备开机后显示的提示信息,根据信息输入 机器号、注册码,并设置设备密码,点击【提交】绑定设备。 2.绑定设备成功后进入网站:http://u.lonsdor.com ①点击 JLR-IMMO 按钮, 点击【获取激活码】按钮, 确认页面显示的机器号跟设 备机器号一致,点击【提交】获取激活码。 ②把页面显示的设备激活码输入设备即可激活设备。

#### 三、支持车型

1.路虎揽胜 2008 年后钥匙和智能钥匙 2.路虎发现 3 钥匙匹配 3.路虎神行者钥匙和智能钥匙匹配 4.路虎神行者 2 钥匙和智能钥匙匹配 5.路虎发现 4 智能钥匙匹配 6.路虎极光智能钥匙匹配 7.路虎卫士遥控匹配 8.新款路虎 KVM 盒软件版本 FK72 9.新款路虎 KVM 盒软件版本 HPLA 20.捷豹 XF 智能钥匙匹配 11.捷豹 XJ 智能钥匙匹配 12.捷豹 F-TYPE 智能钥匙匹配 13.捷豹 X-TYPE 钥匙匹配 14.捷豹 SOVERIGN 钥匙匹配 15.捷豹 XJ6 钥匙匹配 16.捷豹 XJ8 钥匙匹配 17.捷豹 XJR 钥匙匹配 18.捷豹 XK 智能遥控匹配 19.捷豹 XKR 智能遥控匹配 20.新款捷豹 KVM 盒软件版本 FK72 21.新款捷豹 KVM 盒软件版本 HPLA

## 四、设备软件升级

设备软件如有更新,请登录领世达用户服务中心:http://u.lonsdor.com 下载升级工具包, 然后根据工具包里面的 JLR\_IMMO 设备程序升级使用说明执行升级操作。

 $\widehat{\mathsf{Consdor}}^\mathsf{D}$ 

Lonsdor JLR-IMMO

保修服务卡

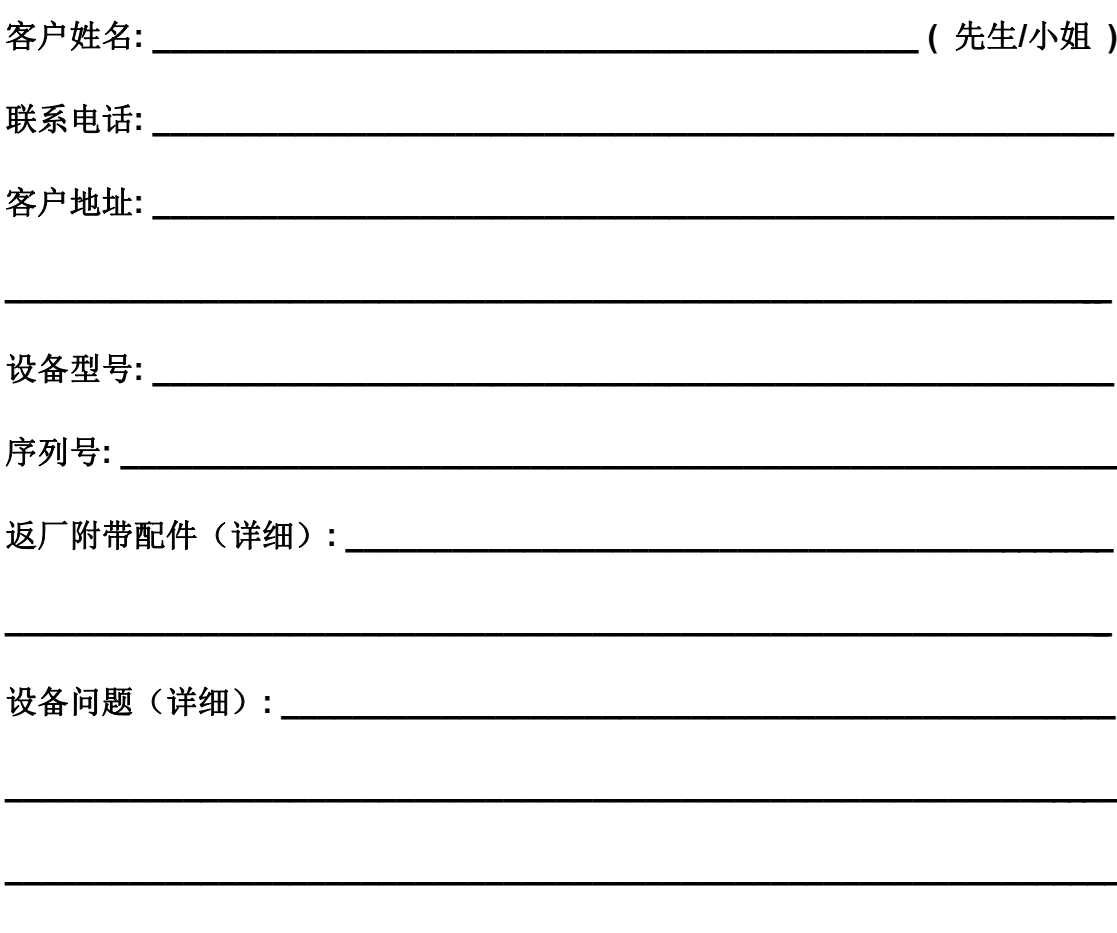

维修返厂时间: \_\_\_\_\_\_\_\_\_\_\_\_

### 返修注意事项:

1.请妥善保管此服务卡,需在办理退货返修时,一并寄回。

2.若产品有质量问题, 请在 48 小时之内拍照发给售后客服。

3.返修产品时务必使用快递寄回,平邮一律不接受,推荐使用顺丰快递,请勿发到付件。

4.更多售后问题,请致电客服热线 400-966-9130。

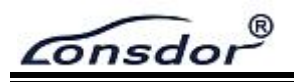

# **User Manual**

## **1. Product description**

JLR-IMMO is a dedicated IMMO device for Jaguar and LandRover, launched by Shenzhen Lonsdor technology company. It ' s designed to program car keys and applicable to above 95% of Jaguar and LandRover models currently (VPW protocols of Jaguar's old model is unsupported). JLR-IMMO supports OBD program mode, and more than 50 software versions for KVM as well. A majority of KVM case is dismantle-free and can be programmed with this device.

## **2. Registration and activation**

(1) Please enter the site: http://u.lonsdor.com/jlrimmo/login

① Login

User who've bound Lonsdor product: input account, password and verification code to login.

User who doesn't bind Lonsdor product: click【Register】and follow prompt messages to complete registration, then log in.

② Bind device: after login succeed, check system prompts when device boots. Input the device No. & registration code as per the prompts, and set device password. Click 【Submit】to bind device.

(2) After bind device successfully, enter the site: http://u.lonsdor.com

① Click JLR-IMMO button, click【Get activation code】, confirm that device No. shown on the webpage is consistent with actual device No. Click 【Submit】to get activation code. ② Input device No. on webpage to the device to activate it.

## **3. Supported vehicle**

(1) LandRover 2008-: Immobilizer and smart key

(2) LandRover Discovery3: Immobilizer

- (3) LandRover Freelander: Immobilizer and smart key
- (4) LandRover Freelander2: Immobilizer and smart key
- (5)LandRover Discovery4: smart key
- (6) LandRover Evoque: smart key
- (7) LandRover Defender: remote
- (8) LandRover new models KVM case's software version: FK72
- (9) LandRover new models KVM case's software version: HPLA
- (10) Jaguar XF: smart key
- (11) Jaguar SJ: smart key
- (12) Jaguar F-TYPE: smart key

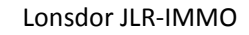

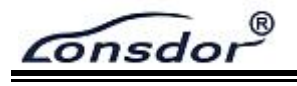

- (13) Jaguar X-TYPE: Immobilizer
- (14) Jaguar Soverign: Immobilizer
- (15) Jaguar XJ6: Immobilizer
- (16) Jaguar XJ8: Immobilizer
- (17) Jaguar XJR: Immobilizer
- (18) Jaguar XK: remote
- (19) Jaguar XKR: remote
- (20) Jaguar new models KVM case's software version: FK72
- (21) Jaguar new models KVM case's software version: HPLA

### **4. Device software updates**

To update the device software, enter the site: http://u.lonsdor.com, to download update toolkit. Then according to instructions in the toolkit to update JLR\_IMMO device program.

 $\widehat{\mathsf{Consdor}}^\otimes$ 

## **Product Warranty Card**

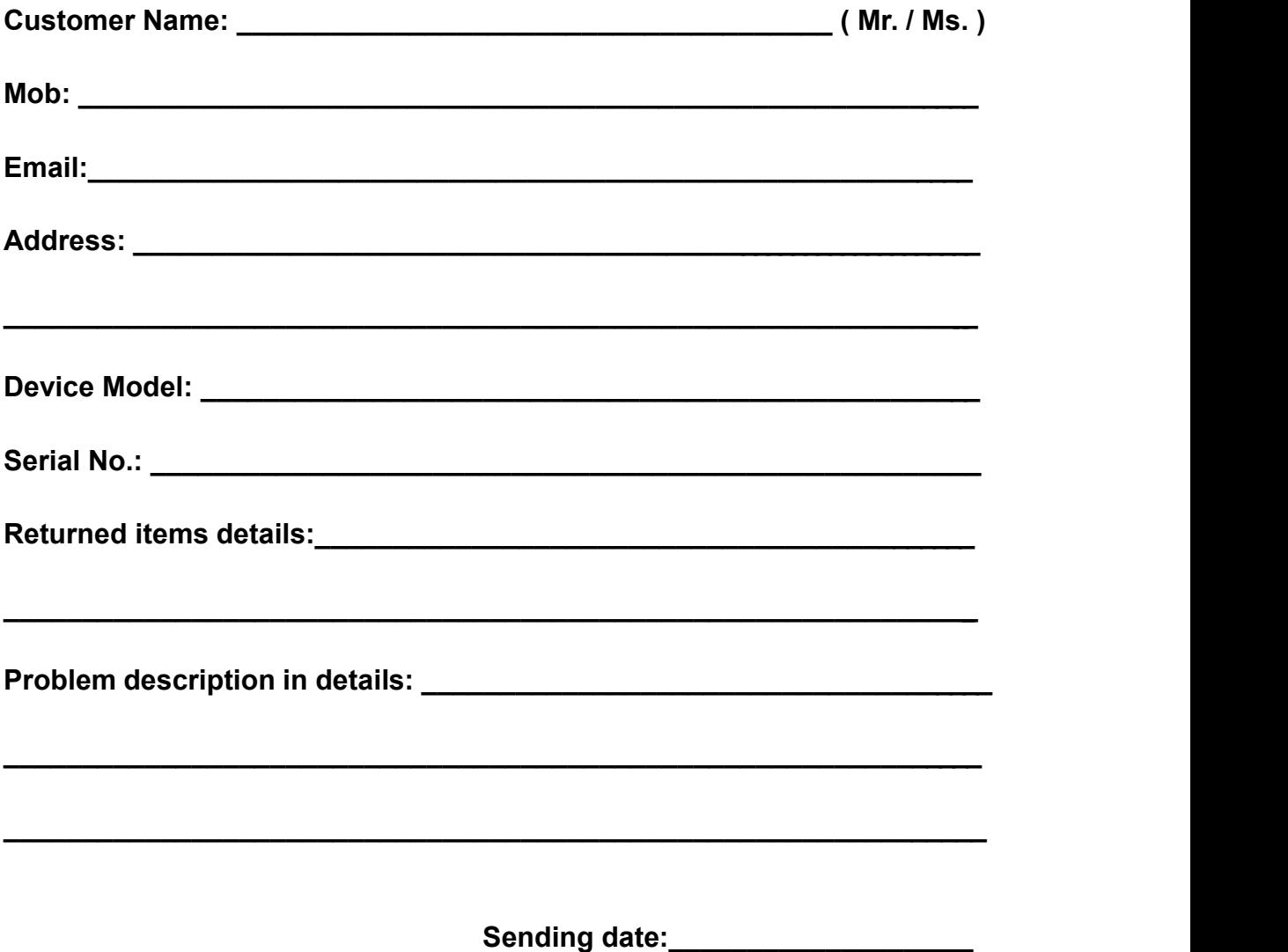

1. Lonsdor provides quality after-sales service and agreed within the scope of warranty.

2. The warranty period will last 12 months from the activation date.

3. For any device problem, please first ask youragent for a solution, also you can send problem description in details to service@lonsdor.com for direct help from Lonsdor in an emergency situation.

4. In case of device fault or damage, which need to be sent back for repair or replacement, please contact your dealer to deal with it.

Note: Lonsdor will not handle any device replacement with end user directly.